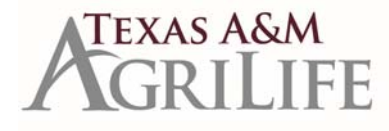

Payroll Schedules: https://agrilifeas.tamu.edu/hr/payroll/supervisor-payroll-resources/#payroll-schedule

## **Monthly Payroll Processing**

- Retro entries should be in a complete status by 5:00 pm on the dates shown in Column B in order to process with the upcoming monthly payroll.
- Run the *Pay Calculation Results Report By Period.* This will be available to run on the dates shown in column C of the attached FY 21 Monthly Pay Schedule. The report will be for the current month for which payroll is being processed. Units will review for accuracy and determine if any additional BP's need to be routed. **We also recommend running this report for the prior month and compare to the current month.**
- The Payroll Office will recalc/refresh payroll results two times a day on the dates shown in column C and D.
- All Monthly employee related Business Processes should be in a complete status by 5:00 pm on the dates shown in column D of the attached FY 21 Monthly Pay Schedule. **Units should re‐run the** *Pay Calculation Results Report by Period* **to ensure all employees will get paid.**
- Payroll will run at 8:00 am on the dates shown in column E of the attached FY 21 Monthly Pay Schedule.
- BPs not fully completed prior to payroll running will be picked up in the retro process and paid or reflected on the employee's next monthly paycheck.
- Employee's will not get paid until the Assign Pay Group is approved.
- When in doubt turn in a supplement form AG 504/Ag 503 if you notice your employee will not make the current payroll.

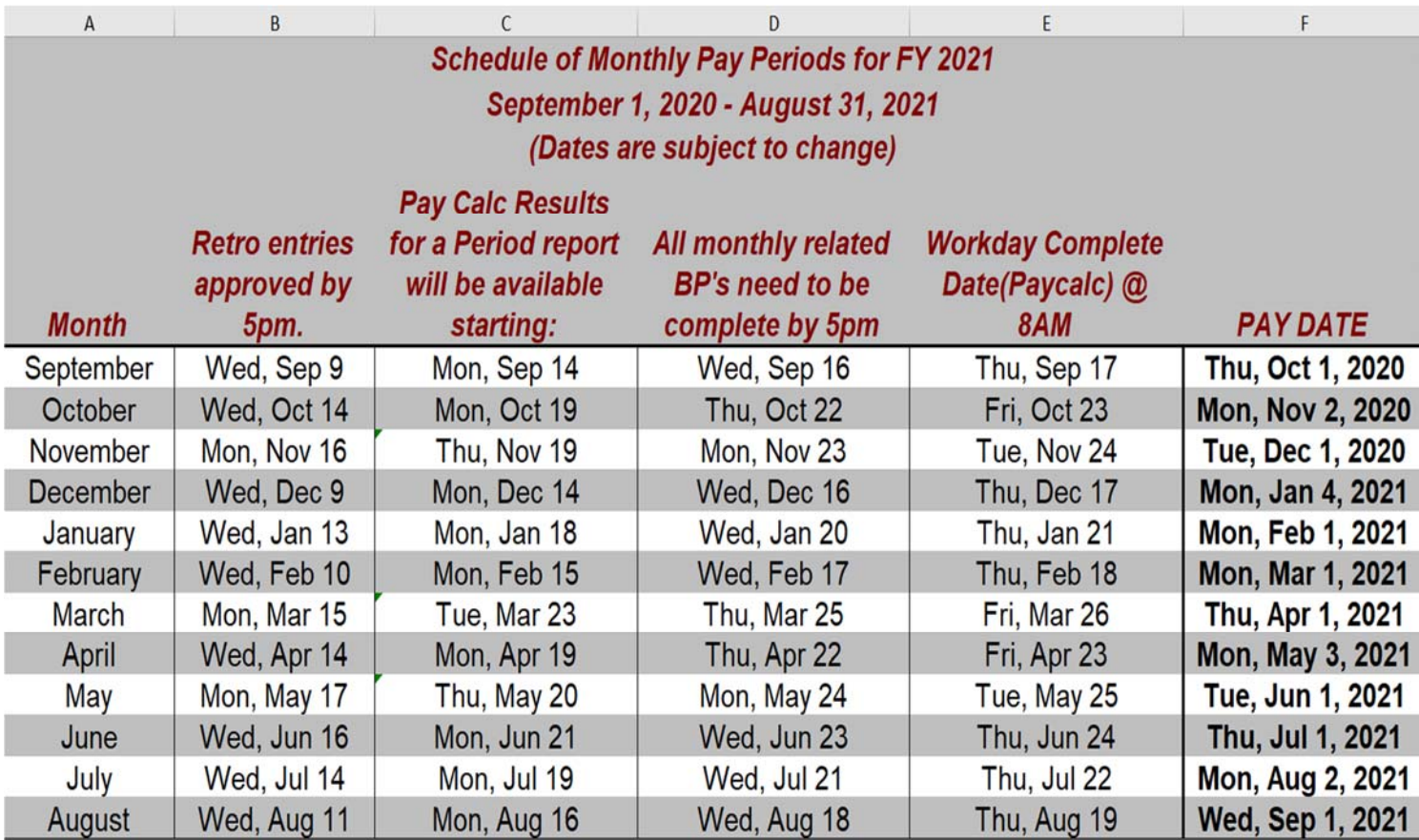

## **FY 21 Monthly schedule:**

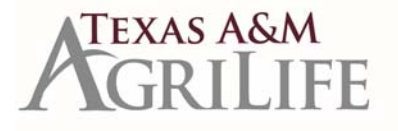

# **Biweekly Payroll Processing**

- c Retro entries should be in <sup>a</sup> complete status by 5:00 pm on the dates shown in Column F in order to process with the upcoming Biweekly payroll.
- c Before the timesheet deadline, units will run ALL of the time tracking reports to view timesheets submitted/not submitted and approved/not approved: https://it.tamus.edu/workdayservices/commonly-used-reports/reports-grouped-by-functional-area/ Then click the Time Tab.
	- *Time Summary Review* This report returns time block hours (not submitted, not approved, approved, regular hours and overtime hours) during <sup>a</sup> prompted date range. Timekeeper will choose the following:
		- Company Extension and/or Research and/or TVMDL
		- Pay Type Hourly AND Salaried
			- This will help pull in any Grad students who are working in an additional job over the summer
		- The start and end date being the pay period that is in review.
	- *Reported Time* ‐ Provides details on time reported for employees for <sup>a</sup> given period with some additional fields added to assist with project time review
	- *Reported Time Blocks for <sup>a</sup> Worker* ‐ Provides details on time reported for employees for <sup>a</sup> given period. Includes time entry codes and calculation tags
	- *Review Time* ‐ Used to review and approve multiple employees' timesheets
- e • Units will review the reports (more than once throughout the day) to ensure all timesheets are approved by 5:00 pm on the dates shown in column G of the attached FY 21 Biweekly Pay Schedule (typically Mondays)
	- Please be aware of EARLY Timesheet deadlines
- c The Payroll Office will recalc/refresh payroll results two times <sup>a</sup> day on the dates shown in column G and H.
- c On the dates shown in column H of the attached FY 21 Biweekly Pay Schedule (typically Tuesdays):
	- Timesheets will be locked at 7:00 am. Only the Manager and Timekeeper can approve at this point. The Timekeeper can enter/approve **employees time if necessary.**
	- Units will re-run all the above reports to ensure all employees will get paid.
	- $\bullet$  Units will run the *Pay Calculation Results Report By Period*. This report will be for the current pay period being processed. **We also recommend running this report for the prior pay period and compare to the current pay period.**
	- $\bullet$  Units will review for accuracy and determine if any additional business processes need to be routed. All biweekly employee related business processes should be in complete status by 5:00 pm.
	- Payroll will run at 8:00 am on the dates shown in column J of the attached FY 21 Biweekly Pay Schedule (typically Wednesdays).
	- $\bullet$ Timesheets will unlock at 5:00 pm on the dates shown in column J of the attached FY 21 Biweekly Pay Schedule (typically Wednesdays).
	- $\bullet$  If <sup>a</sup> biweekly business process is not completed prior to the biweekly payroll process running it will be picked up in the retro process and paid or reflected on the employee's next biweekly paycheck.
	- $\bullet$ Employee's will not get paid until the Assign Pay Group is approved
	- $\bullet$ When in doubt turn in <sup>a</sup> supplement form AG 504/Ag 503 if you notice your employee will not make the current payroll.

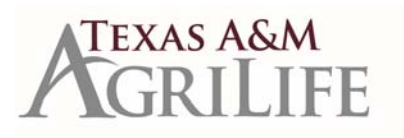

# **FY 21 Biweekly Schedule**

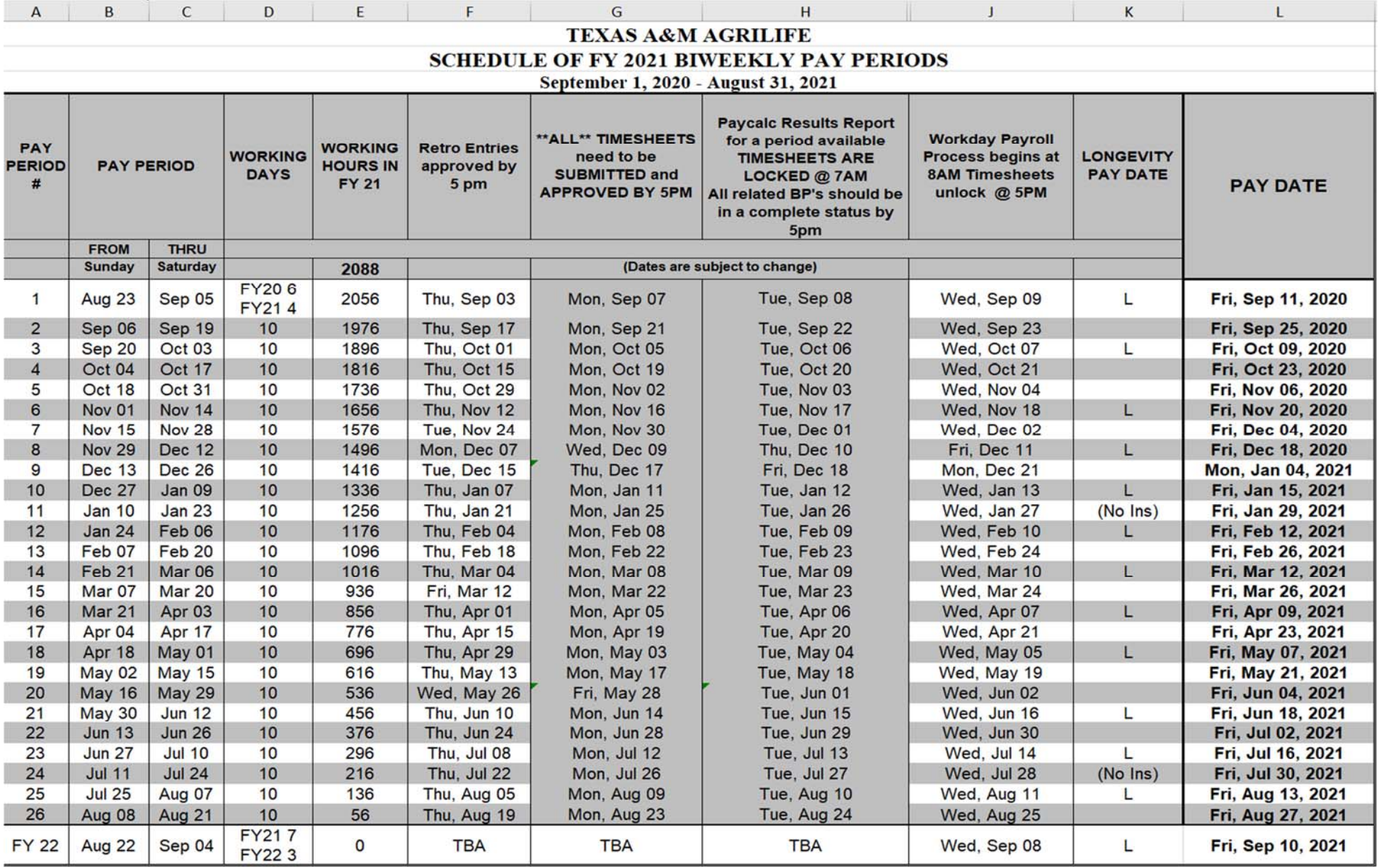

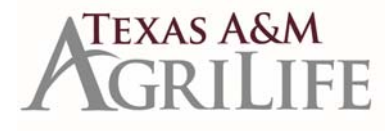

# **Bi‐Weekly Timesheets (adjustments/revisions)**

Biweekly paid employees who revise their time/time off for a pay period must also correct and *RESUBMIT* the timesheet for the revised pay period. This applies to prior pay periods that have been paid and current pay periods that have already been submitted. Otherwise, the retro pay process will not process the change correctly which may negatively impact the employee's pay in the current period. Revisions to regular time can only go back 3 pay periods. Please contact the AgriLife Payroll Office if an employee has adjustments prior to the last 3 pay periods. (Tip for employees: You cannot submit too many times. If the green submit button is there after a change, continue to submit it. The submit button will disappear when all adjustments have been calculated.)

To find employees who have not resubmitted the adjusted weeks, the Timekeeper can run the *Time Summary Review* report during the current pay period.

## **Paid Holiday / Early Release Not on Timesheet**

In order to get the time blocks to create for early release, paid holidays and inclement weather events, the calculations need to run on the time sheet. These calculations run automatically when employees enter/update time. If an employee does not have worked time to enter or update (paid time off, holidays all week) or they entered all time prior to the event being added to the calendar, they should "Run Calculations" on their time sheet. You can find the option to "Run Calculations" in the Enter Time menu at the bottom left of the employee's time sheet. The time sheet needs to be submitted and approved for the time to pay.

#### **Pay Calc Results for Employees**

- HR Contacts can view an employee's pay result to see how an employee is getting paid. Past pay results can be viewed at any time.
- Current pay results are available when the Pay calculations Results Report for a period is available. This is the day after all timesheets are due. These dates are on your BW Pay Period schedule (Column H) and MO Pay Schedule (Column C). See schedules above.
- To View Employee's Pay Result: Navigate to employee's profile ‐> Click "Pay" in the blue section on the left ‐> Click the magnifying glass next to the pay period date you want to view.

## **Underpayment / Overpayment / No Payment Pay Results**

AgriLife Payroll receives calls & emails from departments on payday or later reporting underpayments, overpayments or no payments. Most of these issues can be identified by departments prior to paycalc deadlines.

It is imperative that all departments generate and review the **Pay Calculation Results for a Period report** every biweekly and monthly payroll. Please review to ensure employees will receive their expected salary / hours, one-time payment request, recurring payments and/or allowances. This is also an opportunity to make sure new hires since the last payroll will receive pay. Initiation of a business process is not assurance that expected pay results are populating as part of the employee's paycheck. If an error or omission is identified before paycalc deadlines the AgriLife Payroll staff can work with you and try to correct, as long as business processes are fully completed.

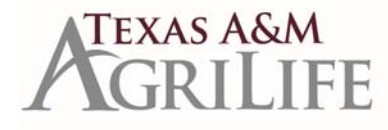

## **Missed Payroll**

If an employee missed the MO or BW payroll for any reason, the missed pay will be added to their next regular "on cycle" pay check. For Bi-weekly paid employees, missed pay will be on the next bi-weekly as long as the timesheets are submitted and approved. Missed time will need to be submitted and approved by the deadlines on the pay schedules. For Monthly paid employees, missed pay will be on the next monthly pay check.

When in doubt turn in a supplement form AG 504/Ag 503 if you notice your employee will not make the current payroll.

#### **Retro Process**

When you see a pay result status that says "pending completion of prior" or "pending completion of retro", payroll is reviewing the past changes that are being picked up on the current pay period. The retro process will pick up any submitted and approved time on a previous timesheet for an existing bi-weekly employee. It will also pick up any past BP changes or missed pay on an existing monthly employee.

#### **Costing Allocation Report**

AgriLife urges departments to run the *Missing Costing Allocation* Report prior to each biweekly and monthly payroll business process approval deadline. The report is used to determine which employees are missing a costing allocation so the expense is not charged to the FAMIS default accounts. The report is accessible via the Workday search bar and the results can be exported to Excel.

#### **Payroll Contacts:**

Sandra Rincon, Sandra.Rincon@ag.tamu.edu - UIN task approvals, PCT approvals, prior state service verifications, employment verifications, direct deposit questions, withholding orders, sorts and distributes paychecks

Jacob Cutler, Jacob.Cutler@ag.tamu.edu – Lump Sum Payments, month end processing, timesheet questions, I9 reverifications

Ana Carvalho, Ana.Carvalho@ag.tamu.edu - BW payroll processing for retro and current, Timesheet questions, Glacier log in, Assign pay group task approval

Christin Spivey, Christin.Spivey@ag.tamu.edu - MO payroll processing for retro and current, Guardian I9 Everify approvals, AG‐519 process, payroll supplements (payroll inputs), one‐time payment approval

Karisa Cherry, kjcherry@ag.tamu.edu – Payroll management, IRS reporting, TRS reporting, Review onboarding question task approval, State Income Tax Filing, Glacier and Tax related questions